# **Тема 9. Налаштування статичної маршрутизації**

**Мета роботи**: ознайомитися з особливостями функціонування та налаштування статичної маршрутизації на обладнанні Cisco.

# **Теоретичні відомості**

### **Методи статичної маршрутизації**

До методів статичної маршрутизації належать два методи:

1. Статична маршрутизація (Static Routing)

2. Маршрутизація за замовчуванням (Default Routing).

Статична маршрутизація передбачає, що маршрути передачі пакетів у таблиці маршрутизації всіх маршрутизаторів формуються адміністратором мережі в ручному режимі.

Перевагами статичної маршрутизації є:

- відсутність навантаження на центральний процесор маршрутизатора, а це означає, що можна використовувати більш дешеві маршрутизатори, ніж для динамічної маршрутизації;
- не використовується смуга пропускання каналів зв'язку між маршрутизаторами, оскільки немає потреби пересилати оновлення маршрутної інформації, це означає, що можна використовувати канали глобальних мереж з меншою пропускною здатністю або зменшуються витрати на передачу в разі плати за об'ємом переданої інформації;
- високий рівень захисту, оскільки лише адміністратор встановлює маршрути до відповідних мереж.

Недоліки статичної маршрутизації наступні:

– адміністратор повинен чітко знати топологію мережі та особливості об'єднання маршрутизаторів і правильно проводити налаштування кожного з маршрутизаторів;

- в разі додавання нової підмережі адміністратор повинен в ручному режимі додати нові маршрути на кожному з маршрутизаторів мережі;
- непридатність для використання у великих мережах через потребу виконання значного об'єму робіт із налаштування маршрутизаторів, а також через те, що не підтримується динамічне формування нових маршрутів.

Маршрутизація за замовчуванням використовується у випадку, коли необхідно проводити пересилку пакетів у віддалену мережу призначення, записів про яку немає в маршрутизаторі наступного переходу. Такий тип маршрутизації можна використовувати в мережах, які мають тупикові сегменти/підмережі (Stub Networks). Тупиковою мережею вважається мережа, що підключається до маршрутизатора, який має лише одне, як правило, пряме фізичне двоточкове підключення до іншого маршрутизатора. Такий маршрутизатора часто називають тупиковим маршрутизатором (Stub Router).

### **Налаштування статичної маршрутизації на маршрутизаторах Cisco**

Налаштування функціонування статичної маршрутизації складається з наступних етапів:

1. Активувати використання маршрутизації (необов'язково).

- 2. Додати маршрути в таблицю маршрутизації (обов'язково).
- 3. Встановити підхід, який буде використовуватися при ІР-адресації (класовий/безкласовий) (необов'язково).

Увімкнення функціонування маршрутизації на маршрутизаторі Cisco виконується командою ip routing. Вимкнення – no ip routing. За замовчуванням на маршрутизаторах Сisco маршрутизація увімкнена.

Синтаксис команди ip routing (режим глобального конфігурування):

### **ip routing**

Команда не має параметрів.

Для додавання в таблицю маршрутизації статичних маршрутів та маршрутів за замовчуванням використовується команда ip route.

У випадку, коли маршрутизатор виконує функції звичайного вузла мережі, на ньому рекомендується вимикати маршрутизацію за допомогою команди no ip routing. Для забезпечення нормальної мережевої взаємодії для цього вузла рекомендується налаштувати шлюз за замовчуванням. Його налаштування виконується за допомогою команди ip default-gateway. Для відміни виконується команда no ip default-gateway. Команда ip default-gateway також використовується у випадку, коли маршрутизатор знаходиться в режимі завантаження (Boot Mode) для того, щоб завантажити IOS з TFTP-сервера. Слід відмітити, що в режимі завантаження маршрутизація вимкнена.

Синтаксис команди ip route (режим глобального конфігурування):

**ip route destination\_network\_IP-address network\_mask [outgoing\_interface | next\_hop\_IP-address] [dhcp] [distance] [name next-hop-name] [permanent | track number] [tag tag],**

де destination\_network\_IP-address – ІР-адреса мережі призначення (в десятковому вигляді), яка вноситься в таблицю маршрутизації;

network\_mask – маска мережі, записана у звичайній формі;

outgoing\_interface – інтерфейс виходу (тип інтерфейсу та його адреса), через який буде пересилатися пакет, що призначений віддаленій мережі; при використанні цього параметру стандартна адміністративна відстань для маршруту дорівнює 0; цей параметр рекомендується використовувати для двоточкових послідовних каналів зв'язку; для широкомовних середовищ (зокрема, Ethernet) рекомендується зазначати адресу наступного переходу;

next hop IP-address – IP-адреса наступного переходу, тобто IP-адреса інтерфейсу безпосередньо підключеного сусіднього маршрутизатора, через який буде пересилатися пакет; при використанні цього параметру стандартна адміністративна відстань для маршруту дорівнює 1;

dhcp – службова конструкція, використання якої дає змогу DHCP-серверу розсилати статичний маршрут як маршрут за замовчуванням;

distance – адміністративна відстань. Може набувати значень від 1 до 255. За замовчуванням статичний маршрут має значення адміністративної відстані 1. Якщо використати інше значення, то можна змінити поведінку статичного маршруту;

name next-hop-name – присвоєння текстової назви маршруту;

permanent – ознака постійності маршруту. При вимкненні інтерфейсу маршрутизатора або в разі виходу з ладу каналу зв'язку до сусіднього маршрутизатора (чи інших проблем зв'язку) запис про статичний маршрут з таблиці маршрутизації автоматично видаляється. Коли ж зазначена ознака постійності, то запис про маршрут в таблиці маршрутизації зберігається незалежно від стану інтерфейсу чи каналу зв'язку;

track number – ключове слово, яке пов'язує з маршрутом об'єкт стеження. Діапазон значень number змінюється від 1 до 500;

tag tag – ключове слово, яке дає змогу задати значення tag, що буде використовуватися для зіставлення маршруту з картами маршрутів. Це корисно для керування перерозподілом маршрутів.

Для додавання в таблицю маршрутизації маршрутів за замовчуванням використовується спрощений варіант команди ip route – команда ip route 0.0.0.0 0.0.0.0 … Використання саме таких адреси мережі та маски пов'язане з особливостями опрацювання пакетів маршрутизатором.

Синтаксис команди ip route 0.0.0.0 0.0.0.0 (режим глобального конфігурування):

# **ip route 0.0.0.0 0.0.0.0 [outgoing interface | next\_hop\_IP-address],**

де outgoing interface та next\_hop\_IP-address – параметри, аналогічні тим, що використовуються у команді ip route.

Синтаксис команди ip default-gateway (режим глобального конфігурування):

### **ip default-gateway address,**

де address – ІР-адреса шлюзу за замовчуванням.

Діагностика роботи маршрутизатора, на якому використовується статична маршрутизація та маршрутизація за замовчуванням, проводиться за допомогою команди перегляду таблиці маршрутизації show ip route, команд перегляду поточної і стартової конфігурації маршрутизатора show running-config та show startup-config, команд діагностики роботи маршрутів ping, traceroute та їх модифікацій.

Синтаксис команди show ip route (привілейований режим):

# **show ip route [destination\_network\_IP-address [network\_mask] [longer-prefixes] | protocol [process-id] | list [access-listnumber | access-list-name],**

де destination\_network\_IP-address – ІР-адреса мережі (в десятковому вигляді), про яку необхідно отримати інформацію з таблиці маршрутизації;

network\_mask – маска мережі, записана в звичайній формі;

longer-prefixes – ключове слово, яке вказує, що необхідно вивести інформацію про маршрути, які мають префікс, більший ніж destination\_network\_IP-address network\_mask;

protocol – назва протоколу або методу маршрутизації, про який необхідно вивести маршрутну інформацію; може набувати стандартних значень, таких як bgp, connected, eigrp, ospf, rip, static; також може вказуватися назва мережі або вузла;

process-id – номер процесу для вказаного протоколу маршрутизації;

list – ключове слово, яке використовується для виведення інформації, що відфільтрована списком доступу;

access-list-number – номер списку доступу;

access-list-name – назва списку доступу.

## **Приклад налаштування статичної маршрутизації**

Розглянемо специфіку налаштування статичної маршрутизації для мережі, зображеної на рис. 9.1. Для спрощення побудови мережі та налаштувань локальна підмережа A представлена лише однією робочою станцією. Аналогічно представлені локальні підмережі D, E, F.

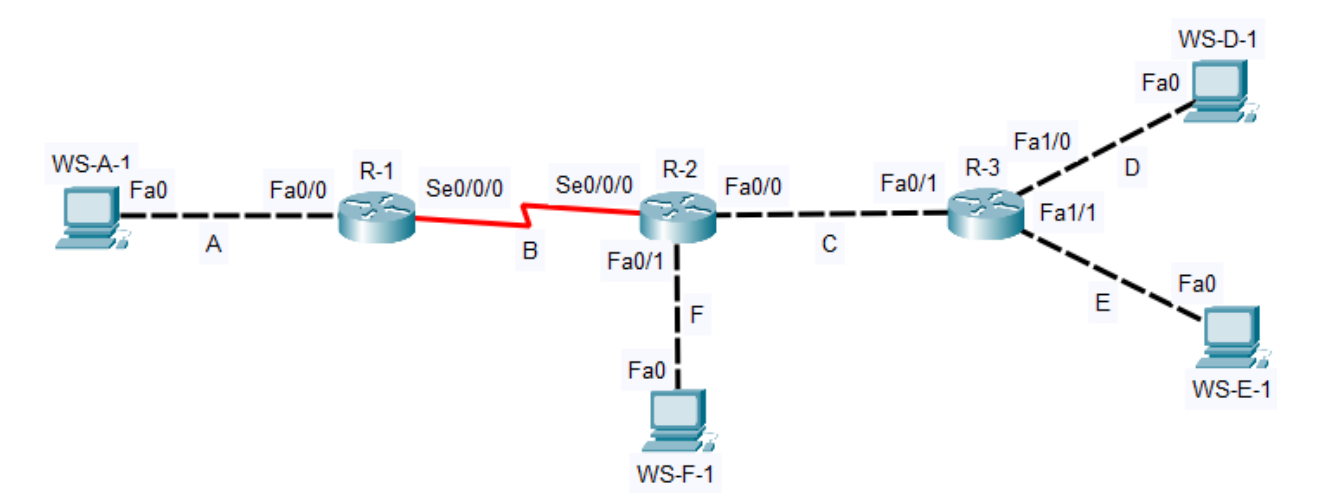

Рисунок 9.1 – Приклад мережі

При побудові даної мережі для з'єднання пристроїв використано дані табл. 9.1. Для налаштування параметрів адресації пристроїв використано дані табл. 9.2.

Таблиця 9.1 – Параметри інтерфейсів пристроїв для прикладу

| Пристрій              | Інтерфейс       | Підключення до пристрою | Підключення до  |  |  |
|-----------------------|-----------------|-------------------------|-----------------|--|--|
|                       |                 |                         | інтерфейсу      |  |  |
|                       | Fa0/0           | Робоча станція WS-A-1   | Fa0             |  |  |
| Маршрутизатор R-1     | Se0/0/0 (DCE)   | Маршрутизатор R-2       | Se0/0/0 (DTE)   |  |  |
|                       | Se0/0/0 (DTE)   | Маршрутизатор R-1       | Se0/0/0 (DCE)   |  |  |
| Маршрутизатор R-2     | Fa0/0           | Маршрутизатор R-3       | Fa0/1           |  |  |
|                       | Fa0/1           | Робоча станція WS-F-1   | Fa0             |  |  |
|                       | Fa0/1           | Маршрутизатор R-2       | Fa0/0           |  |  |
| Маршрутизатор R-3     | Fa1/0           | Робоча станція WS-D-1   | Fa0             |  |  |
|                       | Fa1/1           | Робоча станція WS-E-1   | Fa <sub>0</sub> |  |  |
| Робоча станція WS-A-1 | Fa <sub>0</sub> | Маршрутизатор R-1       | Fa0/0           |  |  |
| Робоча станція WS-F-1 | Fa0             | Маршрутизатор R-2       | Fa0/1           |  |  |
| Робоча станція WS-D-1 | Fa0             | Маршрутизатор R-3       | Fa1/0           |  |  |
| Робоча станція WS-E-1 | Fa0             | Маршрутизатор R-3       | Fa1/1           |  |  |

| Підмережа/         | Інтерфейс/Мережевий   |              |                 | $\prod$ pe |
|--------------------|-----------------------|--------------|-----------------|------------|
| Пристрій           | адаптер/Шлюз          | IP-адреса    | Маска підмережі | фікс       |
| Підмережа А        |                       | 195.10.1.0   | 255.255.255.0   | /24        |
| Підмережа В        |                       | 195.20.1.0   | 255.255.255.252 | /30        |
| Підмережа С        |                       | 195.30.1.0   | 255.255.255.252 | /30        |
| <b>Підмережа</b> D |                       | 195.40.1.0   | 255.255.255.128 | /25        |
| Підмережа Е        |                       | 195.40.1.128 | 255.255.255.128 | /25        |
| Підмережа Ғ        |                       | 195.50.1.0   | 255.255.255.192 | /26        |
|                    | Інтерфейс Fa0/0       | 195.10.1.1   | 255.255.255.0   | /24        |
| Маршрутизатор R-1  | Інтерфейс Se0/0/0     | 195.20.1.1   | 255.255.255.252 | /30        |
|                    | Інтерфейс Se0/0/0     | 195.20.1.2   | 255.255.255.252 | /30        |
| Маршрутизатор R-2  | Інтерфейс Fa0/0       | 195.30.1.1   | 255.255.255.252 | /30        |
|                    | Інтерфейс Fa0/1       | 195.50.1.1   | 255.255.255.192 | /26        |
|                    | Інтерфейс Fa0/1       | 195.30.1.2   | 255.255.255.252 | /30        |
| Маршрутизатор R-3  | Інтерфейс Fa1/0       | 195.40.1.1   | 255.255.255.128 | /25        |
|                    | Інтерфейс Fa1/1       | 195.40.1.129 | 255.255.255.128 | /25        |
| Робоча станція     | Мережевий адаптер     | 195.10.1.2   | 255.255.255.0   | /24        |
| $WS-A-1$           | Шлюз за замовчуванням | 195.10.1.1   |                 |            |
| Робоча станція     | Мережевий адаптер     | 195.40.1.2   | 255.255.255.128 | /25        |
| $WS-D-1$           | Шлюз за замовчуванням | 195.40.1.1   |                 |            |
| Робоча станція     | Мережевий адаптер     | 195.40.1.130 | 255.255.255.128 | /25        |
| $WS-E-1$           | Шлюз за замовчуванням | 195.40.1.129 |                 |            |
| Робоча станція     | Мережевий адаптер     | 195.50.1.2   | 255.255.255.192 | /26        |
| $WS-F-1$           | Шлюз за замовчуванням | 195.50.1.1   |                 |            |

Таблиця 9.2 – Параметри адресації мережі для прикладу

Для подальшого налаштування маршрутизації для кожного маршрутизатора необхідно визначити ті підмережі, інформація про параметри адресації яких маршрутизаторові відома, і ті, інформація про параметри яких невідома. Інформація про відомі мережі отримується з налаштованих інтерфейсів маршрутизатора. Інформацію про невідомі мережі необхідно внести адміністраторові мережі на кожному з маршрутизаторів за допомогою відповідних команд. Для мережі, яка наведена на рис. 9.1, узагальнена інформація про відомі та невідомі підмережі наведена в табл. 9.3.

| Маршрутизатор     | Відомі підмережі              | Невідомі підмережі                |  |  |
|-------------------|-------------------------------|-----------------------------------|--|--|
|                   |                               | Підмережа С - 195.30.1.0/30;      |  |  |
| Маршрутизатор R-1 | Підмережа А – 195.10.1.0/24;  | Підмережа D - 195.40.1.0/25;      |  |  |
|                   | Підмережа В - 195.20.1.0/30   | Підмережа $E - 195.40.1.128/25$ ; |  |  |
|                   |                               | Підмережа F - 195.50.1.0/26       |  |  |
|                   | Підмережа В - 195.20.1.0/30;  | Підмережа А – 195.10.1.0/24;      |  |  |
| Маршрутизатор R-2 | Підмережа С - 195.30.1.0/30;  | Підмережа D - 195.40.1.0/25;      |  |  |
|                   | Підмережа F - 195.50.1.0/26   | Підмережа Е - 195.40.1.128/25     |  |  |
|                   | Підмережа С - 195.30.1.0/30;  | Підмережа А - 195.10.1.0/24;      |  |  |
| Маршрутизатор R-3 | Підмережа D - 195.40.1.0/25;  | Підмережа В - 195.20.1.0/30;      |  |  |
|                   | Підмережа Е - 195.40.1.128/25 | Підмережа F - 195.50.1.0/26       |  |  |

Таблиця 9.3 – Інформація про відомі і невідомі маршрутизаторам підмережі

Сценарії налаштування параметрів інтерфейсів та параметрів адресації для маршрутизаторів R-1, R-2, R-3 наведені нижче.

```
R-1>enable
R-1#configure terminal
R-1(config)#interface FastEthernet 0/0
R-1(config-if)#description LAN_A
R-1(config-if)#ip address 195.10.1.1 255.255.255.0
R-1(config-if)#no shutdown
R-1(config-if)#exit
R-1(config)#interface Serial 0/0/0
R-1(config-if)#description LINK_TO_R-2
R-1(config-if)#clock rate 64000
R-1(config-if)#ip address 195.20.1.1 255.255.255.252
R-1(config-if)#no shutdown
R-1(config-if)#exit
R-1(config)#
…
…
R-2>enable
R-2#configure terminal
R-2(config)#interface Serial 0/0/0
R-2(config-if)#description LINK_TO_R-1
```

```
R-2(config-if)#ip address 195.20.1.2 255.255.255.252
R-2(config-if)#no shutdown
R-2(config-if)#exit
R-2(config)#interface FastEthernet 0/0
R-2(config-if)#description LINK_TO_R-3
R-2(config-if)#ip address 195.30.1.1 255.255.255.252
R-2(config-if)#no shutdown
R-2(config-if)#exit
R-2(config)#interface FastEthernet 0/1
R-2(config-if)#description LAN_F
R-2(config-if)#ip address 195.50.1.1 255.255.255.192
R-2(config-if)#no shutdown
R-2(config-if)#exit
R-2(config)#
…
…
R-3(config)#interface FastEthernet 0/1
R-3(config-if)#description LINK_TO_R-2
R-3(config-if)#ip address 195.30.1.2 255.255.255.252
R-3(config-if)#no shutdown
R-3(config-if)#exit
R-3(config)#interface FastEthernet 1/0
R-3(config-if)#description LAN_D
R-3(config-if)#ip address 195.40.1.1 255.255.255.128
R-3(config-if)#no shutdown
R-3(config-if)#exit
R-3(config)#interface FastEthernet 1/1
R-3(config-if)#description LAN_E
R-3(config-if)#ip address 195.40.1.129 255.255.255.128
R-3(config-if)#no shutdown
R-3(config-if)#exit
R-3(config)#
```
Налаштування статичної маршрутизації передбачає для кожного маршрутизатора заповнення таблиці маршрутизації інформацією про невідомі

**…**

мережі та напрямки передачі пакетів. Для цього необхідно скористатися даними табл. 9.3.

Сценарій налаштування статичної маршрутизації для маршрутизатора R-1 наведений нижче. Всі сформовані в цьому сценарії маршрути є напряму підключеними статичними маршрутами.

**…**

**…**

**…**

**R-1(config)#ip route 195.30.1.0 255.255.255.252 195.20.1.2 R-1(config)#ip route 195.40.1.0 255.255.255.128 195.20.1.2 R-1(config)#ip route 195.40.1.128 255.255.255.128 195.20.1.2 R-1(config)#ip route 195.50.1.0 255.255.255.192 195.20.1.2 …**

Сценарій налаштування статичної маршрутизації для маршрутизатора R-2 наведений нижче. Перший маршрут цього сценарію є напряму підключеним статичним маршрутом. Решта – рекурсивні статичні маршрути.

**R-2(config)#ip route 195.10.1.0 255.255.255.0 195.20.1.1 R-2(config)#ip route 195.40.1.0 255.255.255.128 195.30.1.2 R-2(config)#ip route 195.40.1.128 255.255.255.128 195.30.1.2 …**

Сценарій налаштування статичної маршрутизації для маршрутизатора R-3 наведений нижче. Всі сформовані в цьому сценарії маршрути є рекурсивними статичними маршрутами.

**R-3(config)#ip route 195.10.1.0 255.255.255.0 195.30.1.1 R-3(config)#ip route 195.20.1.0 255.255.255.252 195.30.1.1 R-3(config)#ip route 195.50.1.0 255.255.255.192 195.30.1.1 …**

Результати виконання налаштувань статичної маршрутизації (таблиці маршрутизації) за даними сценаріями для маршрутизаторів R-1, R-2, R-3 відповідно наведені на рис. 9.2, рис. 9.3, рис. 9.4.

```
R-1#show ip route
Codes: C - connected, S - static, R - RIP, M - mobile, B - BGPD - EIGRP, EX - EIGRP external, O - OSPF, IA - OSPF inter area<br>N1 - OSPF NSSA external type 1, N2 - OSPF NSSA external type 2<br>E1 - OSPF external type 1, E2 - OSPF external type 2
         i - IS-IS, su - IS-IS summary, L1 - IS-IS level-1, L2 - IS-IS level-2
         ia - IS-IS inter area, * - candidate default, U - per-user static route
         o - ODR, P - periodic downloaded static route
Gateway of last resort is not set
\mathcal{C}195.10.1.0/24 is directly connected, FastEthernet0/0
      195.20.1.0/30 is subnetted, 1 subnets
      195.20.1.0 is directly connected, Serial0/0/0<br>195.30.1.0/30 is subnetted, 1 subnets
\overline{c}\mathbf{S}195.30.1.0 is directly connected, Serial0/0/0
      195.40.1.0/25 is subnetted, 2 subnets<br>195.40.1.128 is directly connected, Serial0/0/0
S
S
          195.40.1.0 is directly connected, Serial0/0/0
      195.50.1.0/26 is subnetted, 1 subnets
          195.50.1.0 is directly connected, Serial0/0/0
Q
R - 1#
```
#### Рисунок 9.2 – Таблиця маршрутизації для R-1

```
R-2#show ip route
Codes: C - connected, S - static, R - RIP, M - mobile, B - BGP
        D - EIGRP, EX - EIGRP external, O - OSPF, IA - OSPF inter area
        N1 - OSPF NSSA external type 1, N2 - OSPF NSSA external type 2
        E1 - OSPF external type 1, E2 - OSPF external type
        i - IS-IS, su - IS-IS summary, L1 - IS-IS level-1, L2 - IS-IS level-2
        ia - IS-IS inter area, * - candidate default, U - per-user static route<br>o - ODR, P - periodic downloaded static route
Gateway of last resort is not set
      1\overline{9}2.2.1.0/30 is subnetted, 1 subnets
\mathbf C192.2.1.0 is directly connected, Serial0/0/0
      195.10.1.0/24 is directly connected, Serial0/0/0
S
      195.30.1.0/30 is subnetted, 1 subnets
      195.30.1.0 is directly connected, FastEthernet0/0<br>195.40.1.0/25 is subnetted, 2 subnets<br>195.40.1.128 [1/0] via 195.30.1.2
\overline{c}\mathbf{Q}195.40.1.0 [1/0] via 195.30.1.2
S
      195.50.1.0/26 is subnetted, 1 subnets
\mathbf C195.50.1.0 is directly connected, FastEthernet0/1
R - 2#
```
### Рисунок 9.3 – Таблиця маршрутизації для R-2

```
R-3#show ip route
Codes: C - connected, S - static, R - RIP, M - mobile, B - BGPC - Connected, S - Static, R - KiP, M - Mobile, B - Bor<br>D - EIGRP, EX - EIGRP external, O - OSPF, IA - OSPF inter area<br>N1 - OSPF NSSA external type 1, N2 - OSPF NSSA external type 2<br>E1 - OSPF external type 1, E2 - O
          i - IS-IS, su - IS-IS summary, L1 - IS-IS level-1, L2 - IS-IS level-2
          ia - IS-IS inter area, * - candidate default, U - per-user static route
         o - ODR, P - periodic downloaded static route
Gateway of last resort is not set<br>S 195.10.1.0/24 [1/0] via 195.30.1.1
       195.20.1.0/30 is subnetted, 1 subnets
           195.20.1.0 [1/0] via 195.30.1.1
.S
       195.30.1.0/30 is subnetted, 1 subnets
\mathbf C195.30.1.0 is directly connected, FastEthernet0/1
       195.40.1.0/25 is subnetted, 1 subnets<br>195.40.1.128 is directly connected, FastEthernet1/1
\mathcal{C}195.50.1.0/26 is subnetted, 1 subnets
S
           195.50.1.0 [1/0] via 195.30.1.1
R - 3#
```
#### Рисунок 9.4 – Таблиця маршрутизації для R-3

Результати перевірки доступності робочої станції WS-D-1 з робочої станції WS-A-1 за допомогою команди ping наведені на рис. 9.5.

| $C:\$ >ping 195.40.1.2                                 |  |  |  |  |  |  |  |
|--------------------------------------------------------|--|--|--|--|--|--|--|
| Pinging 195.40.1.2 with 32 bytes of data:              |  |  |  |  |  |  |  |
| Reply from 195.40.1.2: bytes=32 time=12ms TTL=125      |  |  |  |  |  |  |  |
| Reply from 195.40.1.2: bytes=32 time=11ms TTL=125      |  |  |  |  |  |  |  |
| Reply from 195.40.1.2: bytes=32 time=15ms TTL=125      |  |  |  |  |  |  |  |
| Reply from 195.40.1.2: bytes=32 time=11ms TTL=125      |  |  |  |  |  |  |  |
| Ping statistics for 195.40.1.2:                        |  |  |  |  |  |  |  |
| Packets: Sent = 4, Received = 4, Lost = $0$ (0% loss), |  |  |  |  |  |  |  |
| Approximate round trip times in milli-seconds:         |  |  |  |  |  |  |  |
| Minimum = $11ms$ , Maximum = $15ms$ , Average = $12ms$ |  |  |  |  |  |  |  |

Рисунок 9.5 – Перевірка зв'язку між WS-A-1 та WS-D-1

Результати трасування маршруту за допомогою команди tracert від робочої станції WS-A-1 до робочої станції WS-D-1 наведені на рис. 9.6.

| $C:\Sigma$ racert 195.40.1.2 |  |                 |  |                                                        |  |                 |            |  |  |
|------------------------------|--|-----------------|--|--------------------------------------------------------|--|-----------------|------------|--|--|
|                              |  |                 |  | Tracing route to 195.40.1.2 over a maximum of 30 hops: |  |                 |            |  |  |
| 1.                           |  | $0 \text{ ms}$  |  | $0 \text{ ms}$                                         |  | $0~\mathrm{ms}$ | 195.10.1.1 |  |  |
| 2                            |  | $0$ ms          |  | $0 \text{ ms}$<br>$1 \text{ ms}$                       |  |                 | 195.20.1.2 |  |  |
| 3                            |  | 1 ms            |  | 10 ms                                                  |  | $0 \text{ ms}$  | 195.30.1.2 |  |  |
| 4                            |  | $6 \text{ ms}$  |  | $0 \text{ ms}$                                         |  | 1 ms            | 195.40.1.2 |  |  |
|                              |  |                 |  |                                                        |  |                 |            |  |  |
|                              |  | Trace complete. |  |                                                        |  |                 |            |  |  |

Рисунок 9.6 – Трасування маршруту від WS-A-1 до WS-D-1

# **Хід роботи**

1. В середовищі Cisco Packet Tracer створити проект мережі (рис. 9.7). Різновиди технологій Ethernet для всіх підмереж обираються довільно. На схемі канали зв'язку підмереж показані у загальному вигляді, при побудові підмережі вибирати потрібний тип кабелю. Для побудованої мережі заповнити описову таблицю, яка аналогічна табл. 9.1.

2. Провести базове налаштування маршрутизаторів та комутаторів, мережевих інтерфейсів та з'єднань.

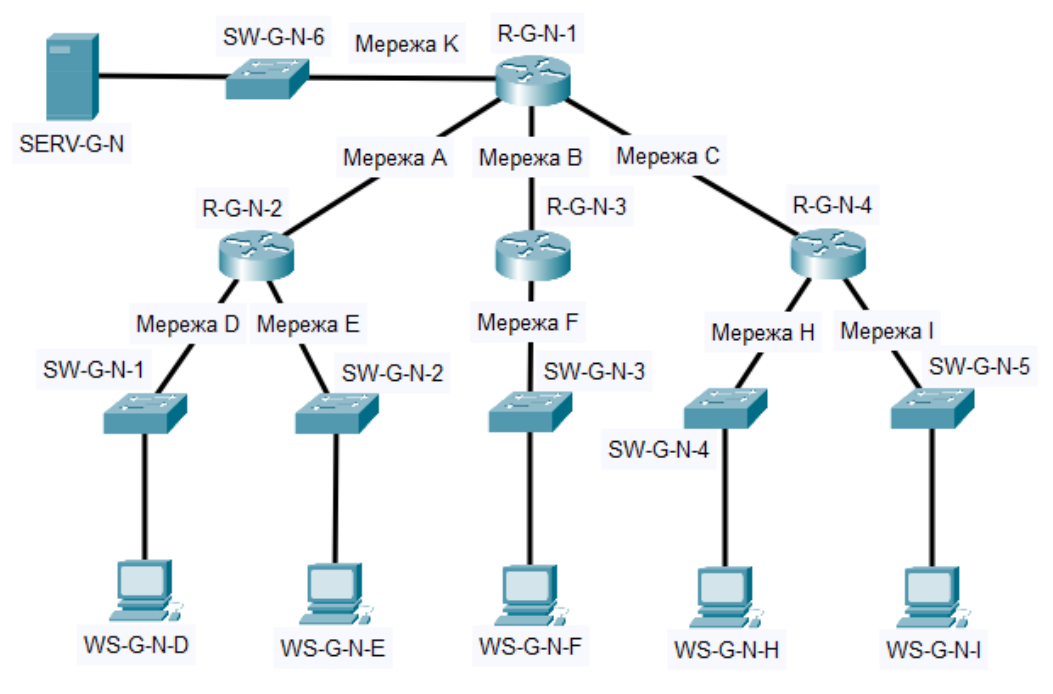

Рисунок 9.7 – Проект локальної мережі

*Примітка: на схемі замість літери G вказати номер групи, замість N – номер варіанту*

3. Розробити схему адресації пристроїв мережі. Для цього скористатися даними таблиці А.17. Результати навести у вигляді таблиці, яка аналогічна табл. 9.2. Відповідно до варіанту завдання вибрати маски підмереж, зробити розрахунок адрес підмереж та адрес хостів. Маски мають бути вибрані оптимальними. Визначити, скільки адрес в кожній підмережі залишиться вільними. Побудувати кругову діаграму, позначивши на ній всі сегменти адрес, які було виділено. Визначити, скільки ще підмереж і якого об'єму залишились незадіяними.

*Примітка*: При розбитті мережі на підмережі потрібно починати виділяти діапазони адрес для підмережі, що має найбільшу кількість вузлів і далі рухатися по зменшенню їх кількості.

4. Провести налаштування параметрів ІР-адресації пристроїв мережі у відповідності до даних п. 3.

5. На основі даних, отриманих в п. 3, сформувати таблицю про відомі та невідомі маршрути, що аналогічна табл. 9.3.

6. Налаштувати статичну маршрутизацію на всіх маршрутизаторах мережі на основі даних п. 3 та п. 4. Перевірити наявність зв'язку між всіма пристроями мережі.

7. Дослідити особливості отримання службової та діагностичної інформації за допомогою відповідних команд.

8. Оформити звіт до практичної роботи, який повинен обов'язково містити: назву дисципліни, номер роботи, прізвище та ім'я студента, що її виконав, номер варіанту завдання, скріншоти основних етапів виконання завдання (побудова схеми мережі, налаштування пристроїв, налаштування адресації, налаштування статичної маршрутизації, перевірка зв'язку між пристроями, перегляд діагностичної інформації) та короткі текстові пояснення до них, діаграму розподілу адрес мережі, таблиці інтерфейсів пристроїв, адресації мережі, таблицю про відомі та невідомі мережі.

## **Контрольні запитання**

- 1. Статична маршрутизація.
- 2. Переваги та недоліки використання статичної маршрутизації.
- 3. Маршрутизація за замовчуванням. Особливості застосування маршрутизації за замовчуванням.
- 4. Призначення адміністративної відстані. Значення адміністративної відстані за замовчуванням для статичної маршрутизації.
- 5. Способи спрощення налаштування статичної маршрутизації.
- 6. Призначення та синтаксис команди ip route.
- 7. Синтаксис команди ip route для статичної маршрутизації.
- 8. Синтаксис команди ip route для маршрутизації за замовчуванням.
- 9. Структура запису статичної маршрутизації та маршрутизації за замовчуванням як результат команди show ip route.